Маягтыг хэрхэн бөглөх тухай зааварчилгаа цэнхэр дотор (зүүн талд) байна. Текстийн орчуулга нь саарал өнгөөр (баруун талд) бий.

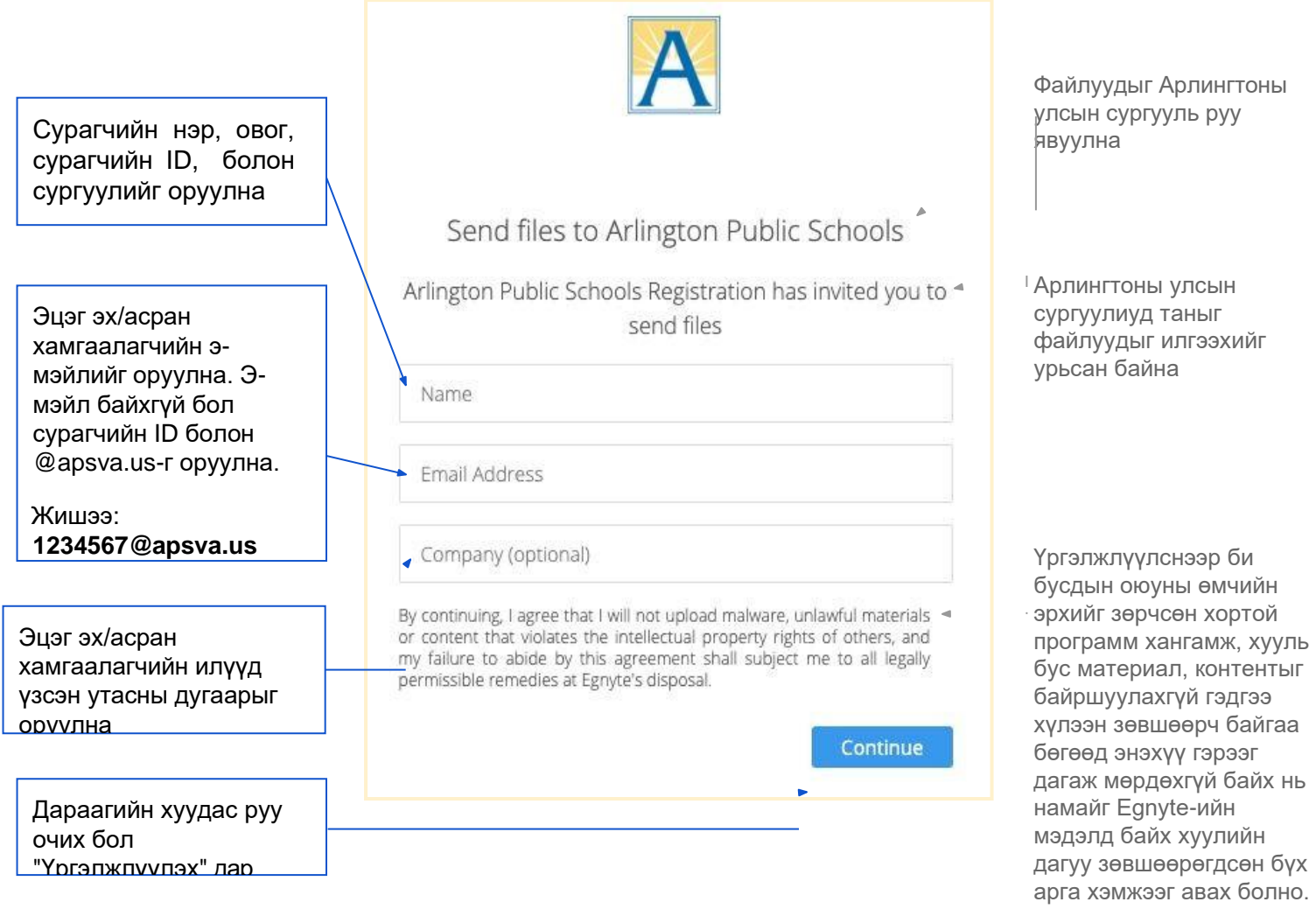

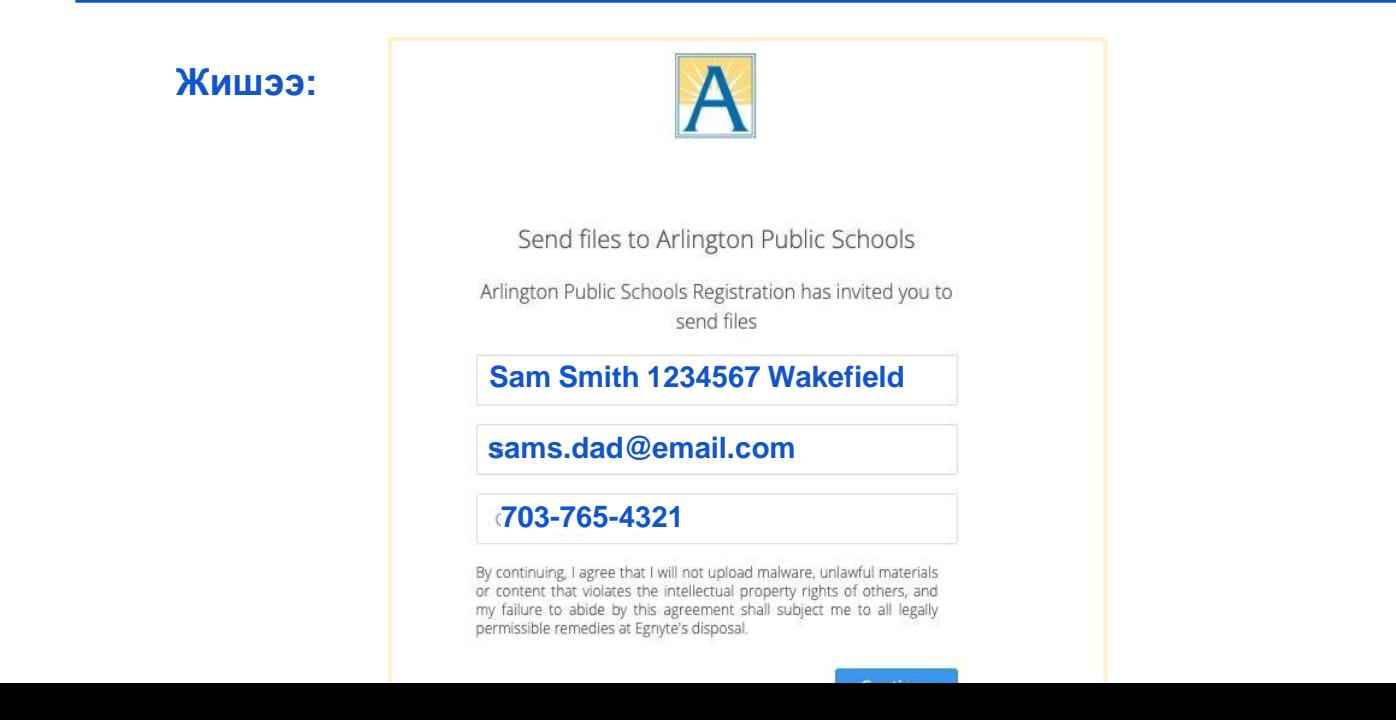

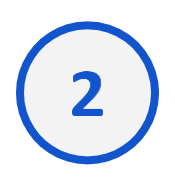

## **Хэрэв компьютер ашиглаж байвал**

- Файлуудаа хавсаргах бол "дарах" гэдгийг сонгоорой
- Илүү олон файл нэмэх бол "дарах" гэдгийг дахин сонгоорой.
- Үргэлжүүлэхийн тулд "Эдгээр файлыг илгээх" гэдгийг сонгоорой

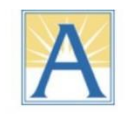

Attach the files you would like to send to Arlington Public Schools Registration

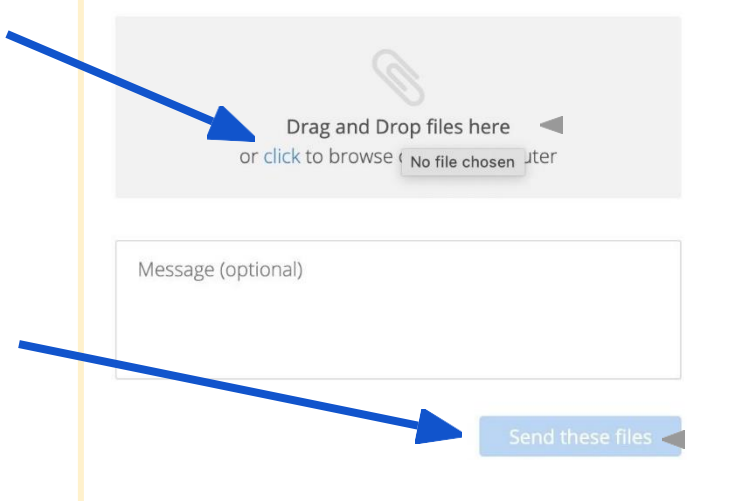

Aрлингтоны улсын сургууль руу илгээх файлуудаа хавсаргана

Ийшээ файлуудыг чирч оруулна, эсвэл энд дараад компьютер дээрхээс сонгоно

Эдгээр файлуудыг илгээх

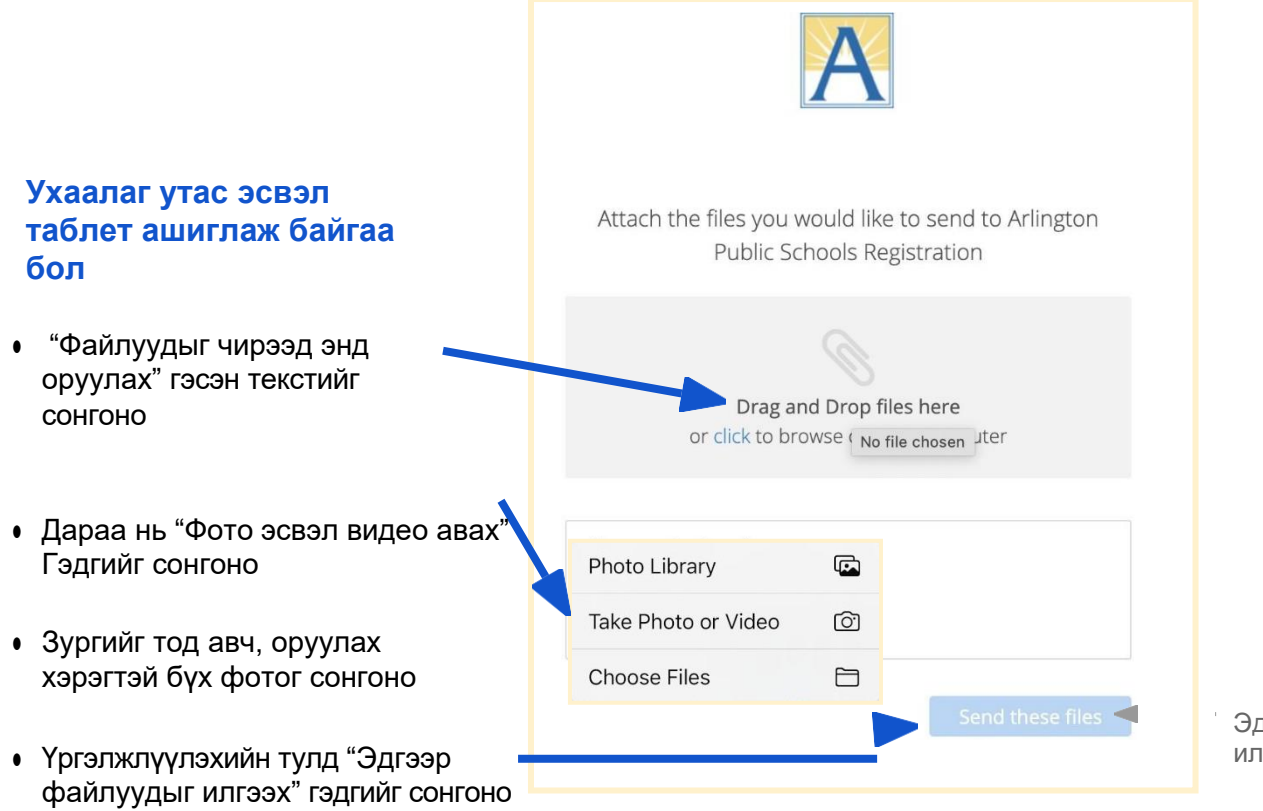

Эдгээр файлуудыг илгээх

Aрлингтоны улсын сургууль – Бүртгэлийн хэлтэс рүү илгээсэн файлын тоог баталгаажуулалтын хуудас харуулна

**3**

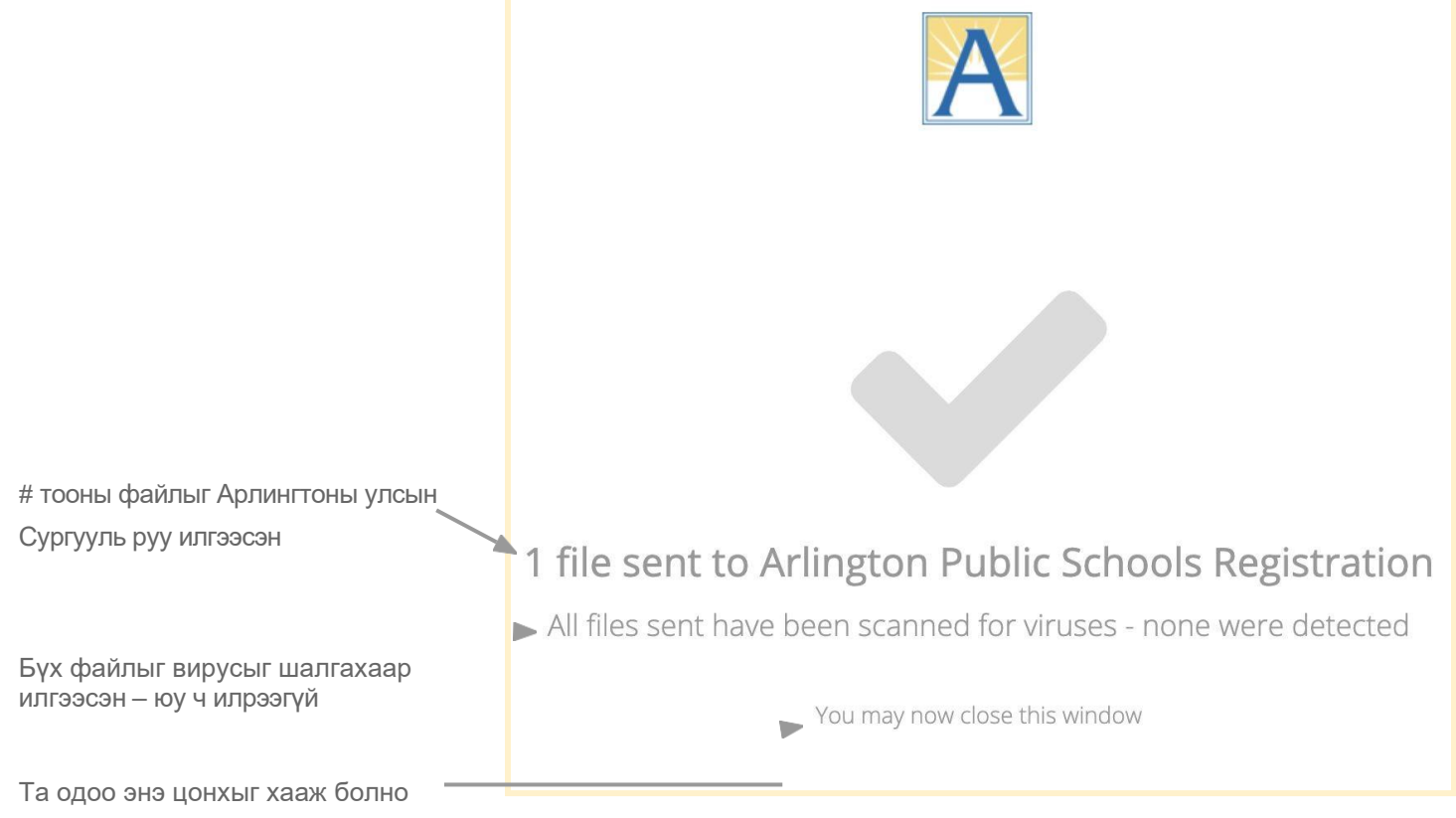